# OCTOBER 2023 NEW Tools LIGHTROOM AND PHOTOSHOP

Lightroom Catalog-3-2-v13 - Adobe Photoshop Lightroom Classic - Library le Edit Library Photo Metadata View Window Help

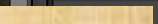

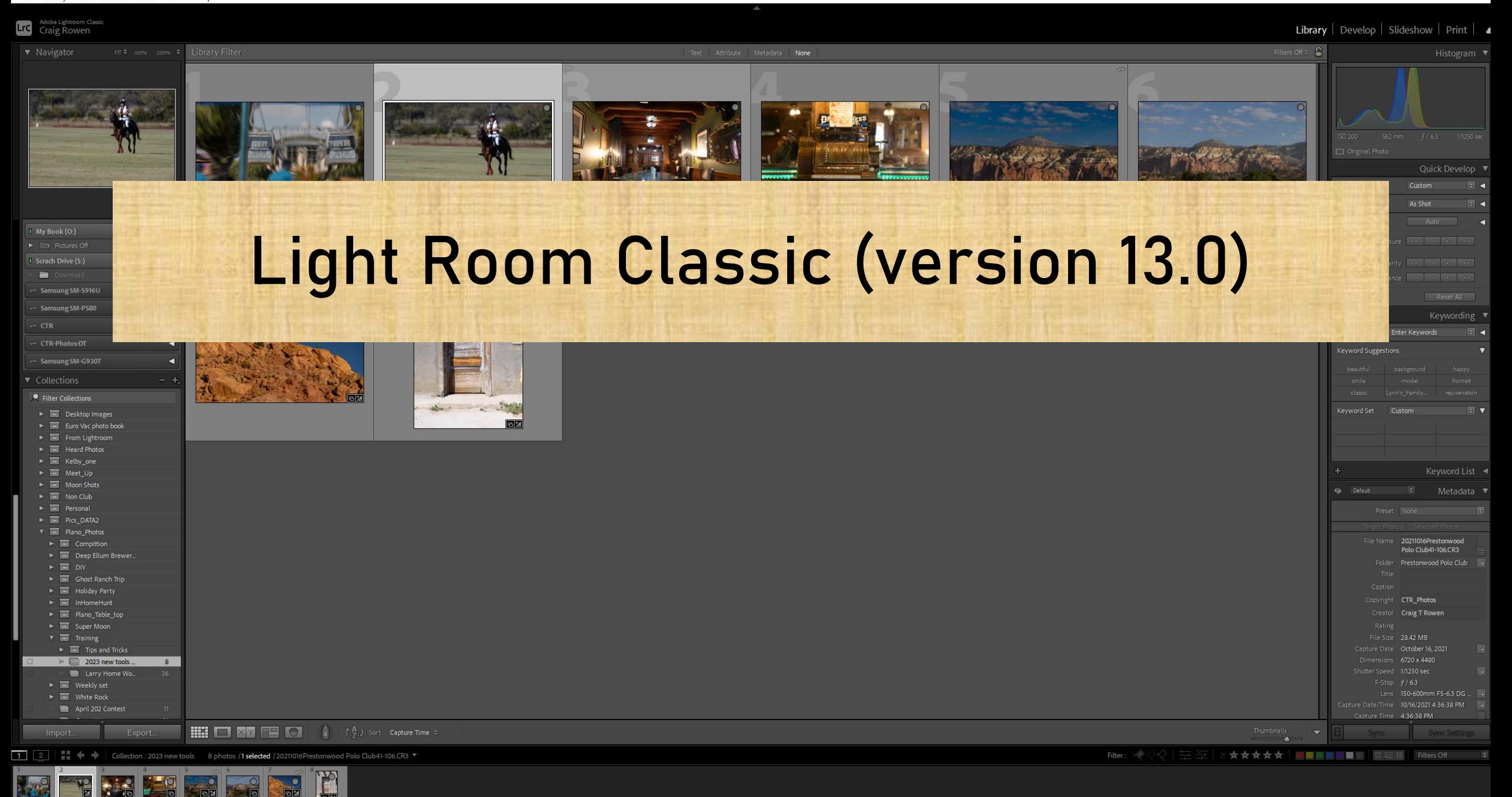

c at  $f/6.3$ , ISO 2 (150-600mm F5

## Lightroom Lens Blur/Bokeh effects

- Lens Blur is basically a beta tool in Lightroom (hence the "Early Access")
- First click on apply and Lightroom will analyze the photo and
- This can be adjusted with the sliders.
- Different Bokeh effects can be selected, and amount adjusted
- There is a refine selection providing adjustments to where to fine tune focus and blur
- the default selection is based on AI select subject, there is an option to select a focal point.

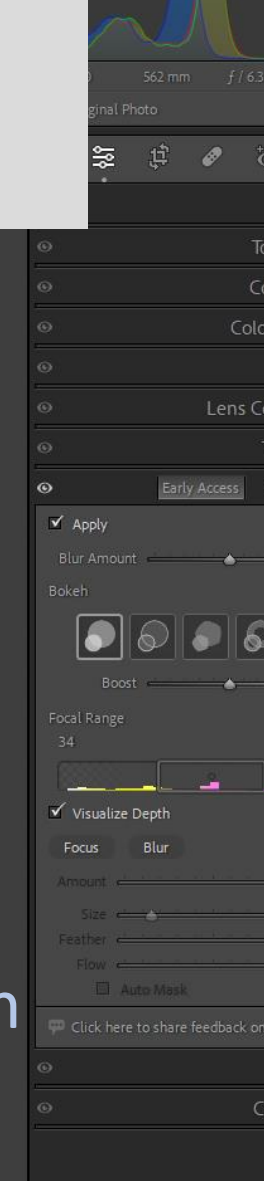

# Edit and export in HDR

- HDR Requires an HDR monitor to work
- <https://www.youtube.com/watch?v=WdJ4UHDezJc> Start at 7:54 for discussion on HDR

230926 Ghost Ranch AM-08.CR3

0 sec at f / 7.1, ISO 1 mm (RF100-500mr

### Edit colors with more precision

Histogran

 $\bullet$  to the set

Point Color

Color Mixe

Color Gradin

Lens Correction

Previous

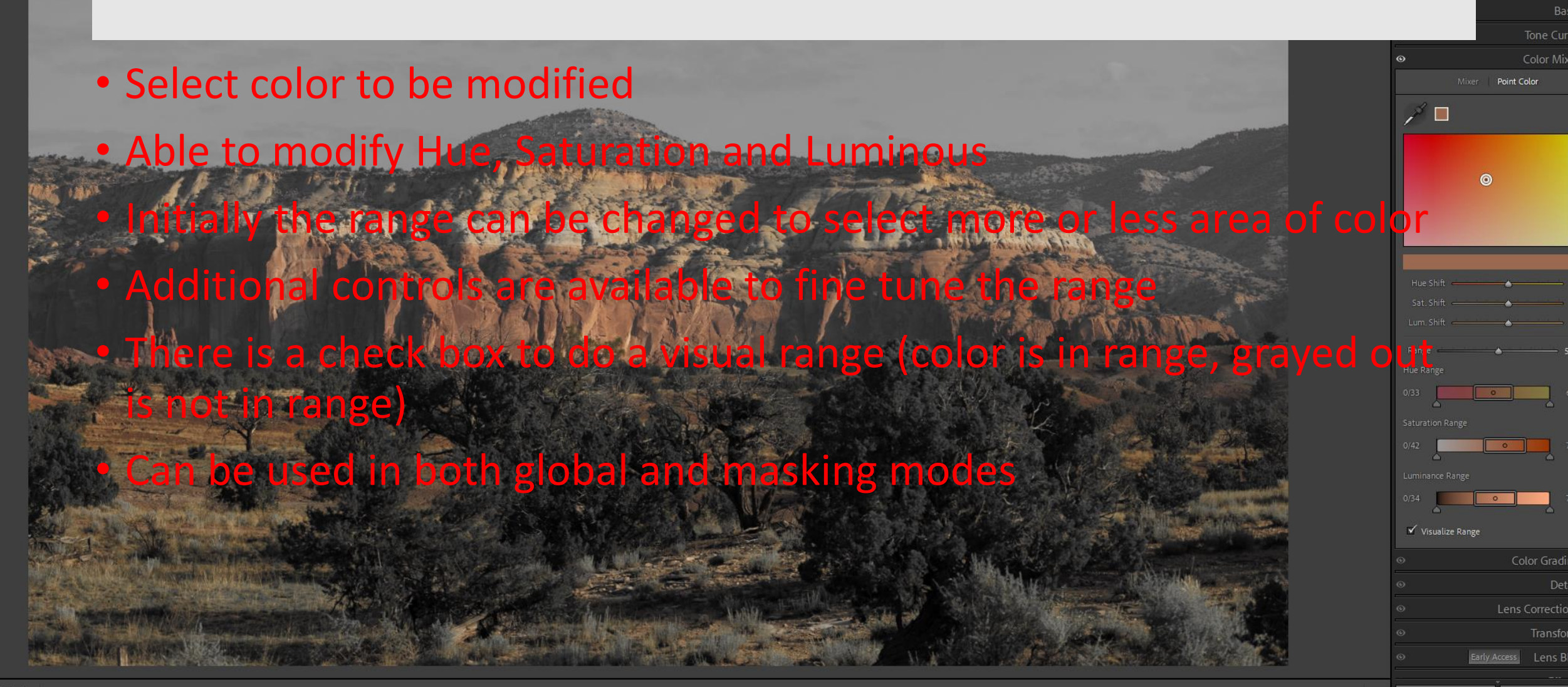

ightroom Catalog-3-2 le Edit Library Phot

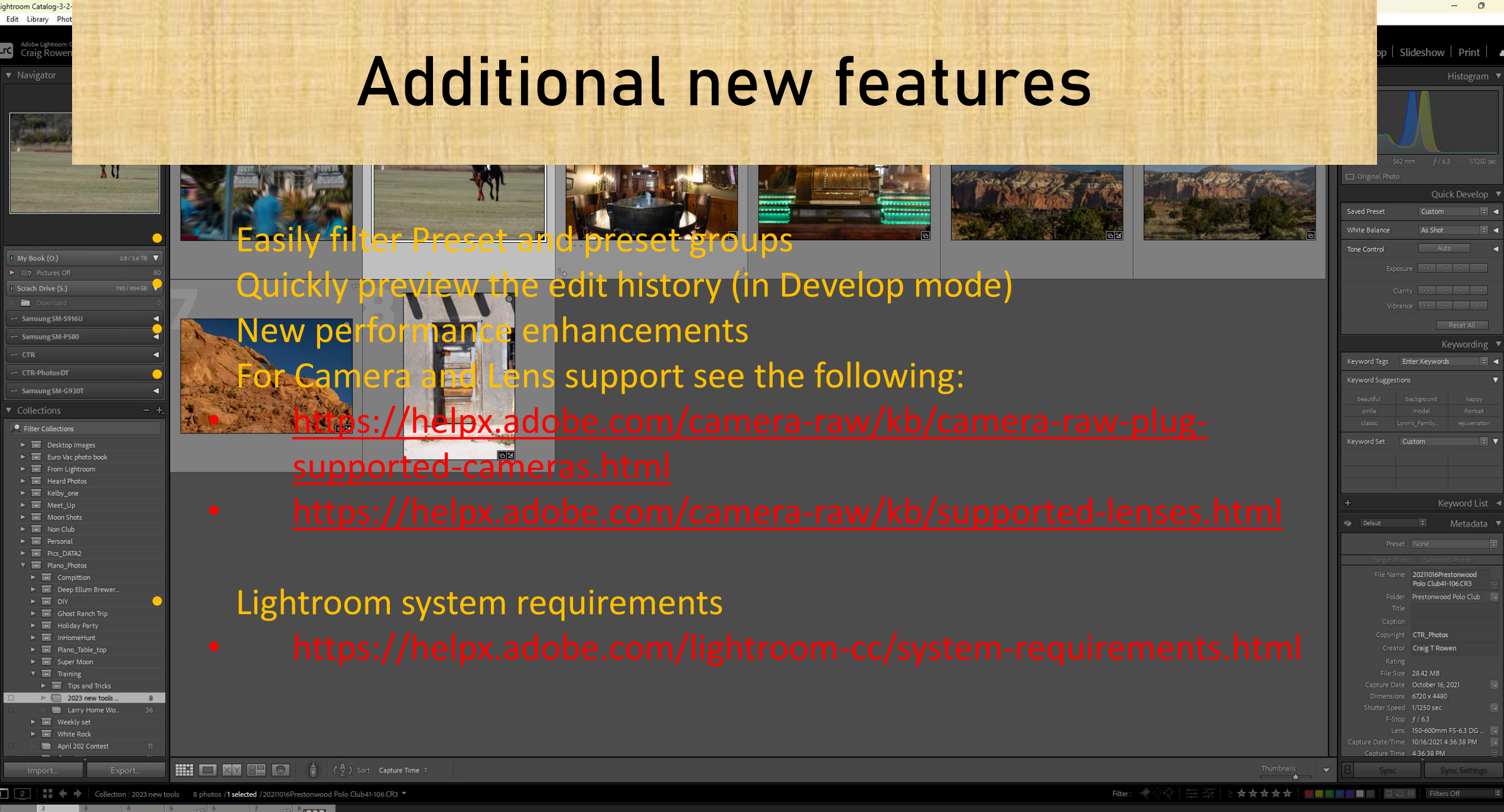

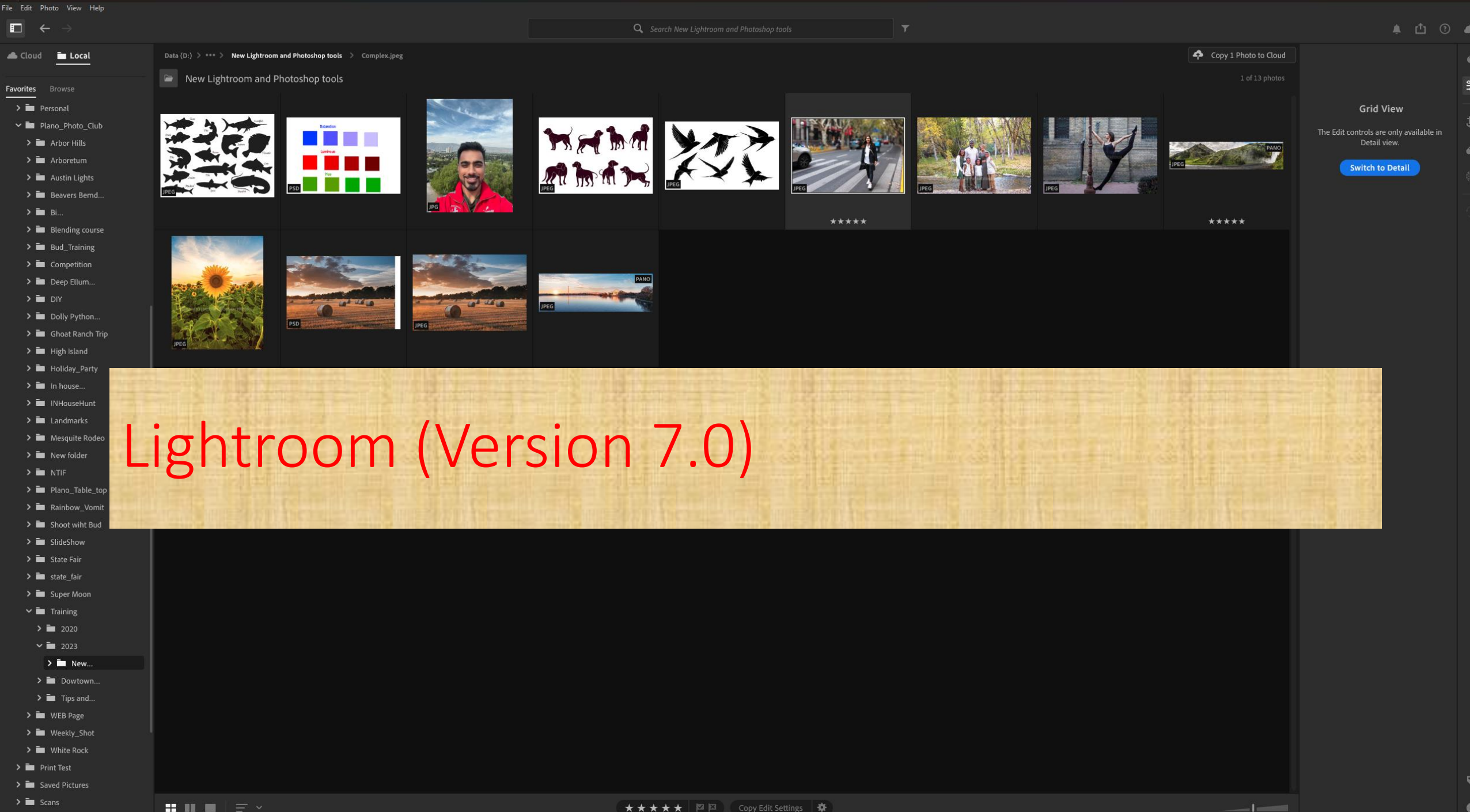

 $\Box$ 

Lr Lightroom

### Lens Blur/Bokeh effects

• This works the same as in Lightroom Classic

## Edit and export in HDR

- This works the same as in Lightroom Classic
- Review the YouTube video for information on HDR

#### Edit colors with more precision

• This works the same as in Lightroom Classic

### **Edit Locally Stored Photos**

•Now Lightroom allows editing from local drives in addition to the cloud.

Window Help

**326 Ghost Ranch AM-08 CR3 @ 16 7% (RGR/16\*)** 

Fill Screen

Fit Screen

# Photoshop (version 25.0)

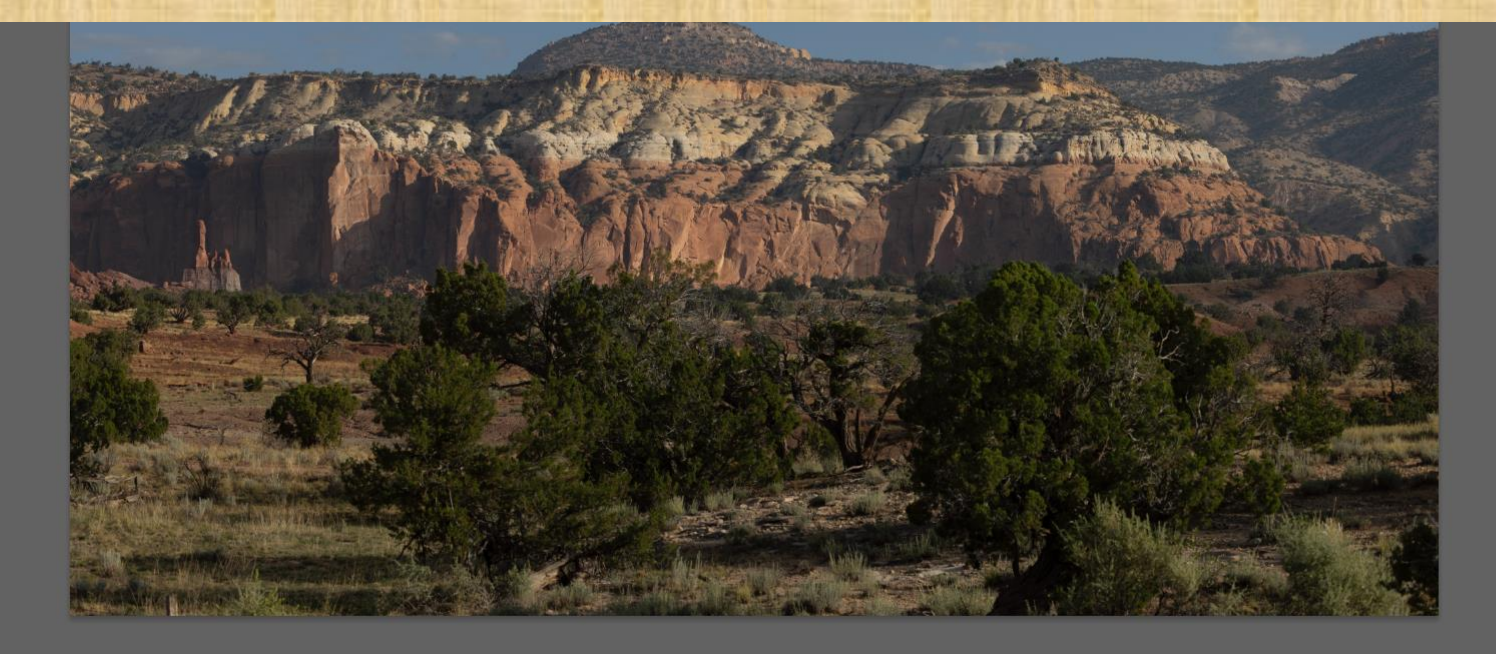

 $+1$ **◎ <del>☆ □</del> ○ ■** 田 個 Documen Canva W 8192 px X H 5464 px )  $\Box$ Resolution: 240 pixels Mode RGB Color 16 Bits/Channel **Dulors & Grid** 「田園 Pixels  $\sim$  $\pm$ **Ouick Act** Image Size Rotate Trim

TK9

Share Q 1

 $\square$   $\square$ 

Ġ

# Generative Fill And Generative Expand

- This is now new in the released version of Photoshop
	- When using Generative fill to add something to a photo the size and shape of the selection matters
		- In addition may want to create a selection that is less then 100% opacity
	- Generative fill can be used to combine two photos
	- For best results work in 1024 pixels when ever possible

### Remove Tool

- This is not new in this version but was added in the previous version
- It can be used in Frequency Separation The following video explans how to use it
	- <https://www.youtube.com/watch?v=bMkoCQA0o4o> Start 6:15 PiXinperfect
- To make a selection only need to make outline of object wanting to remove

### Gradient Tool

- This was released in the previous version (about a month before)
	- There is an option to use the classic gradient or the new smart gradient
	- With the new smart Gradient changes can be made in real time which can save a lot of time.
	- Can change types and adjust the amount of color for the Gradient
	- Can go back and make changes later.

### New additions to the Contextual Task Bar

- Based on what tool has been selected the task bar provides options for that tool
- It can now be permanently pinned to a location in the Photoshop window (each time reload PS it will be pinned)

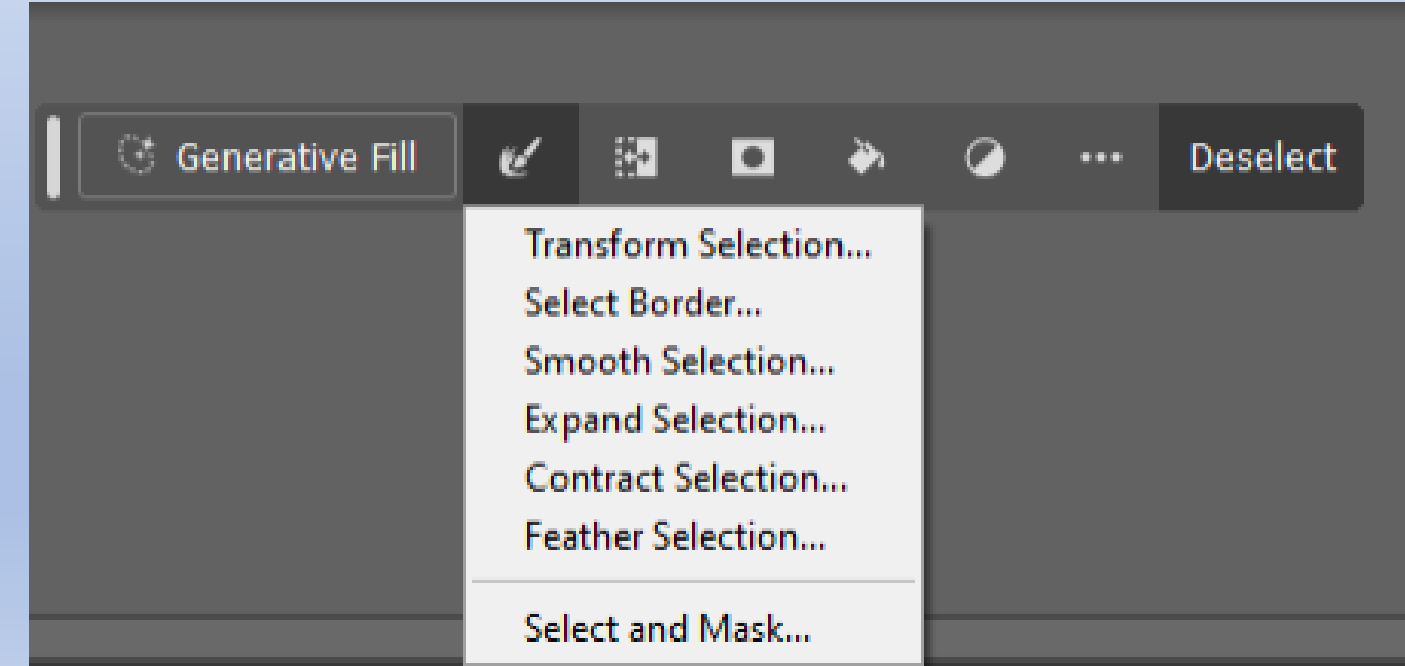

### Additional Changes

Share Q (?) 0

- Preset Sync has been Disabled
- For System requirements see the following:
	- [https://helpx.adobe.com/photoshop/system](https://helpx.adobe.com/photoshop/system-requirements.html)[requirements.html](https://helpx.adobe.com/photoshop/system-requirements.html)
- For Camera and Lens support see the following:
	- [https://helpx.adobe.com/camera-raw/kb/camera-raw](https://helpx.adobe.com/camera-raw/kb/camera-raw-plug-supported-cameras.html)ug-supported-cameras.html
	- [https://helpx.adobe.com/camera-raw/kb/supported](https://helpx.adobe.com/camera-raw/kb/supported-lenses.html)[lenses.html](https://helpx.adobe.com/camera-raw/kb/supported-lenses.html)
- New performance enhancements

# Lightroom Bonus Trick

- Dennis sent me this URL on using sky replacement in LRc:
- [https://youtu.be/5kO\\_IZxBhyU?si=NjnTMaj89gBUVK4i](https://youtu.be/5kO_IZxBhyU?si=NjnTMaj89gBUVK4i)
- If we have time at the end I will go over it real quick
- It works with other masking tools in LRc (should be same in LR Cloud)

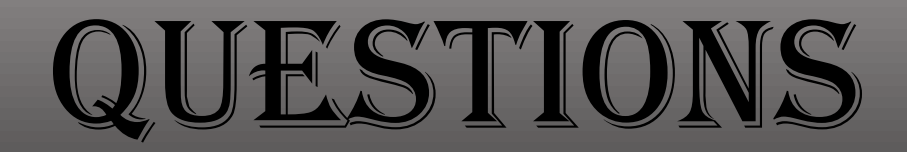